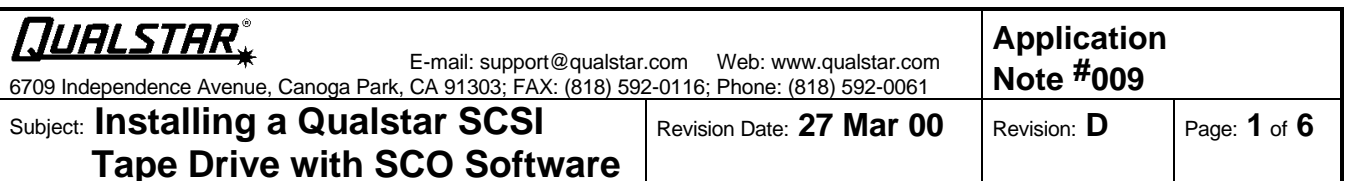

## **Purpose and Scope**

This application note explains how to add a Qualstar 1054, 1260S or 34XXS tape drive to an IBM- compatible personal computer running under SCO UNIX Version 5 or SCO ODT 2.0, 3.0. For detailed information on performing the operations described in this note, refer to your *SCO UNIX Operating System System Administrator's Guide*, and to the *SCO UNIX Operating System Release Notes*.

The information presented in this application note applies to all Qualstar SCSI tape drives, and this installation procedure was verified using a 486-based personal computer, an Adaptec 1542C host adapter, and a Qualstar 3410S tape drive.

## **Prerequisites**

- IBM-compatible personal computer (386 or better);
- SCO UNIX Version 5 or SCO ODT 2.0, 3.0;
- SCO enhanced SCSI tape driver with Support Level Supplement (SLS) UOD376A;
- An Adaptec 1542C or other supported SCSI host adapter;
- A Qualstar model 1054, 1260S, or 34XXS tape drive;
- A working knowledge of the UNIX system and the tape drive.

## **Configuring the Tape Drive**

The Qualstar tape drive is a nine-track, half-inch tape drive configured as a SCSI sequential access device and is to be connected to the SCSI host adapter in the system. Information on how to connect and configure the tape drive is given in the appropriate Qualstar User's Guide:

- Document #500100, 105X User's Guide
- Document #500250, 1260 User's Guide
- Document #500300, 34XX User's Guide

Before connecting the tape drive to the system, configure the tape drive as follows:

- 1. Verify the correct SCSI bus configuration.
	- **a.** Models 1054, 1260S, and 34XXS support the single-ended SCSI bus configuration;
	- **b.** Model 34XXSD supports the differential SCSI bus configuration. Do not connect a differential device to a single-ended bus, or a single-ended device to a differential bus.
- 2. The tape drive is shipped from the factory with passive internal SCSI bus terminators installed. If you are not going to connect your tape drive to the physical end of the SCSI cable, or if you are going to install an external termination pack on the tape drive, you must remove the internal terminators. Failure to do so may result in improper system operation. Refer to the *Supplemental SCSI Drive Information* chapter of the appropriate Qualstar User's Guide for more information on SCSI termination.

## *NOTE*

*If using a "Fast SCSI" host adapter, we recommend you install an active external terminator in place of the passive internal terminator.*

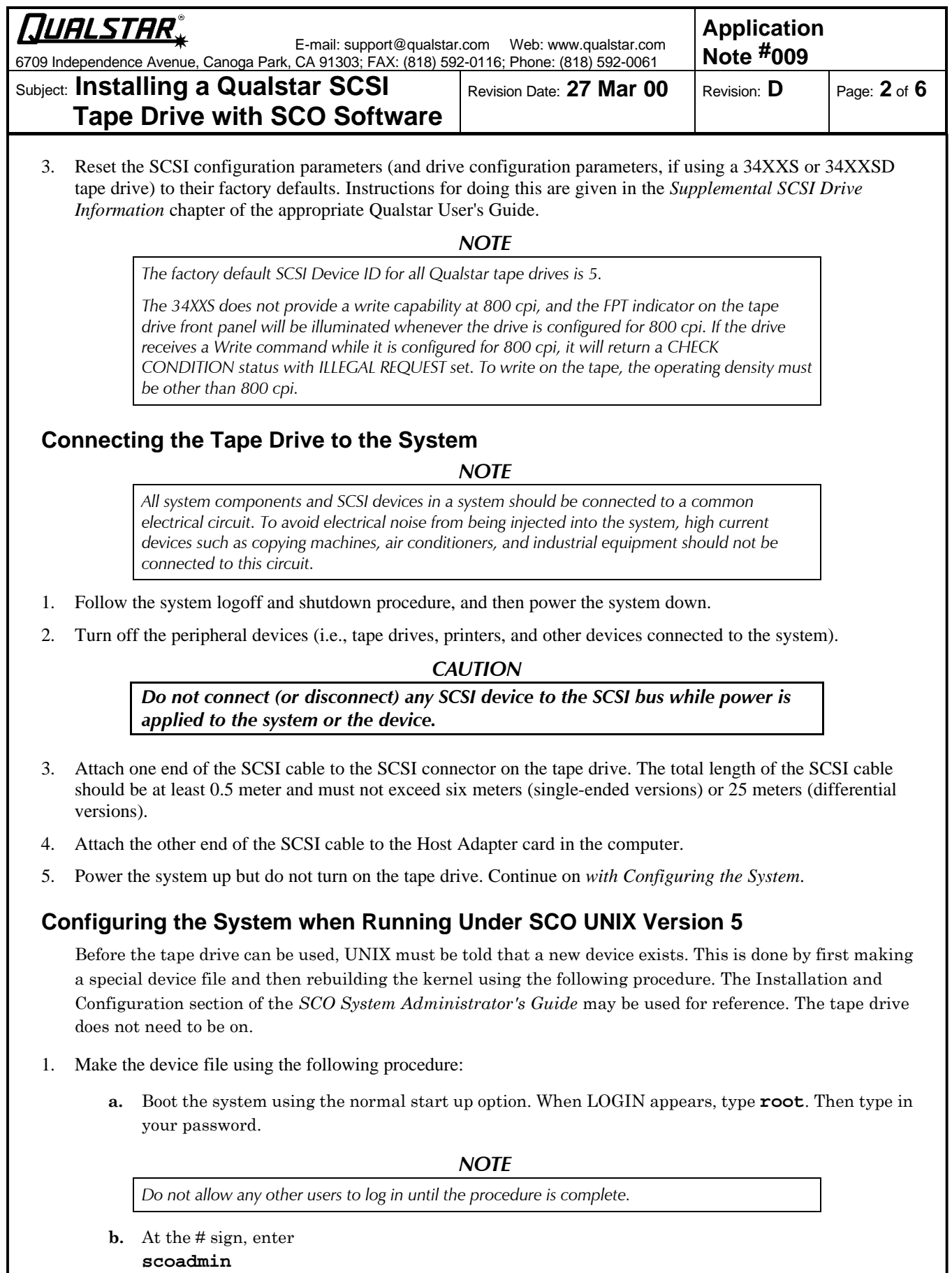

**c.** At the SCOadmin screen select **Hardware/Kernel Manager**.

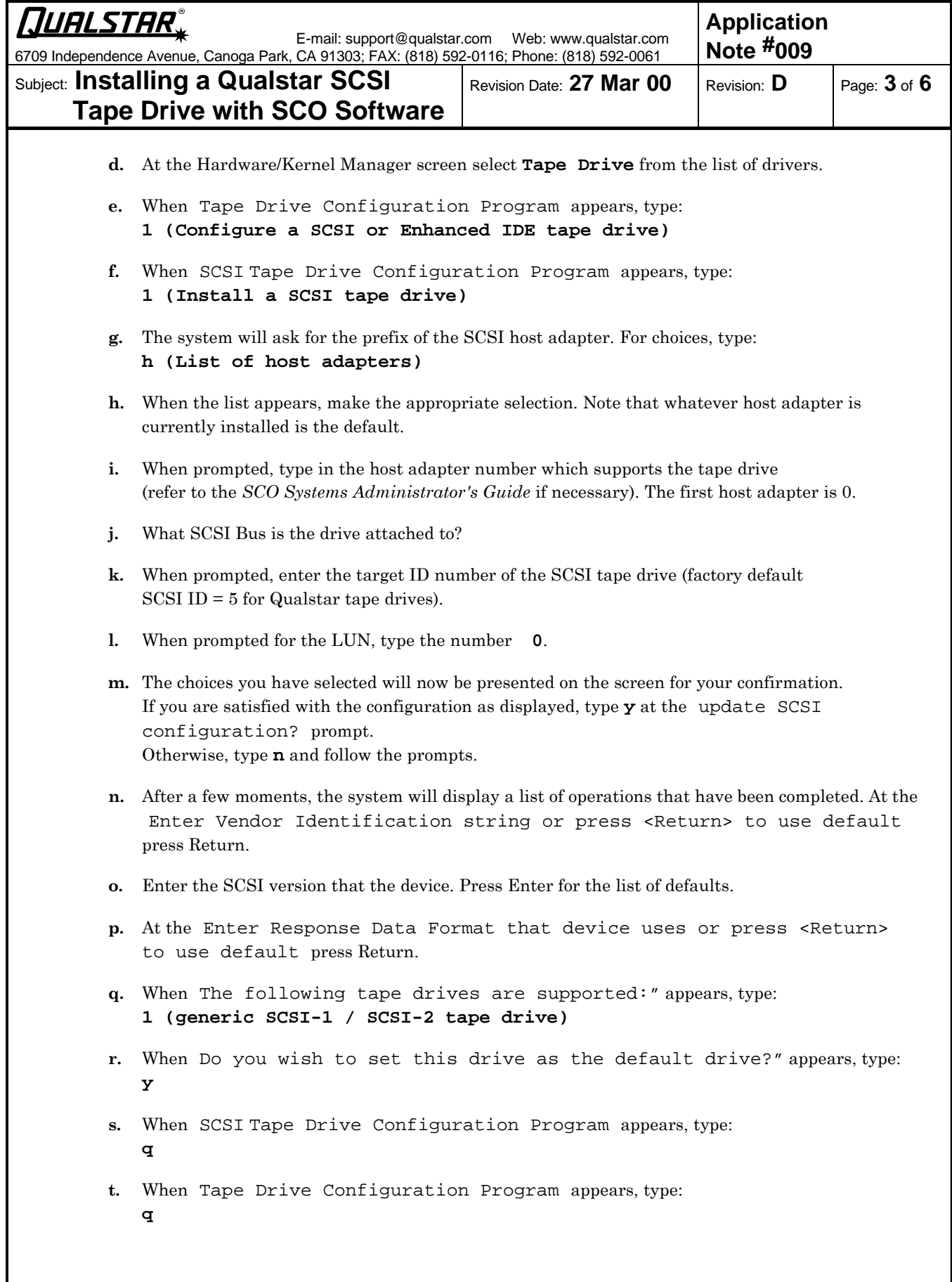

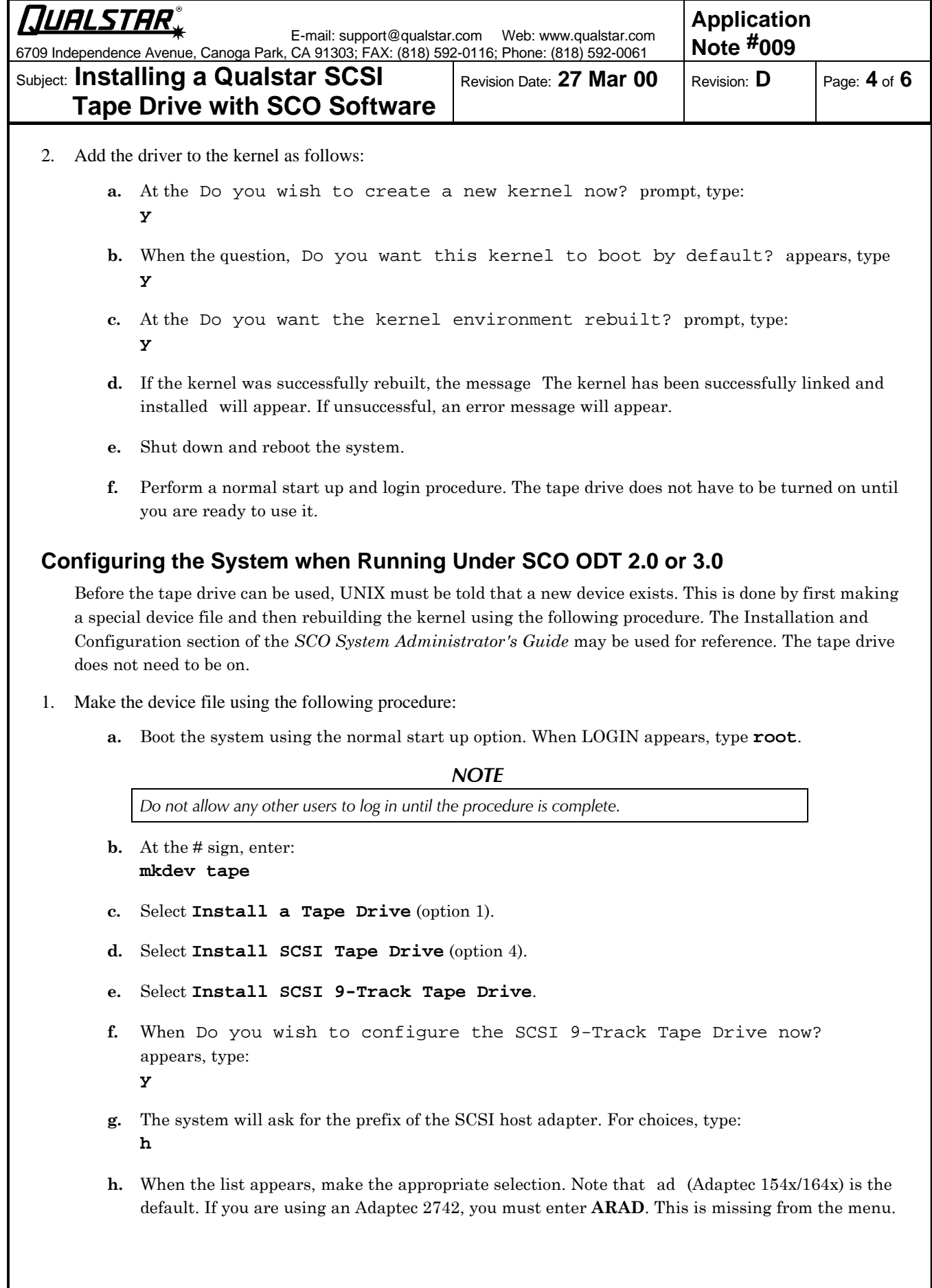

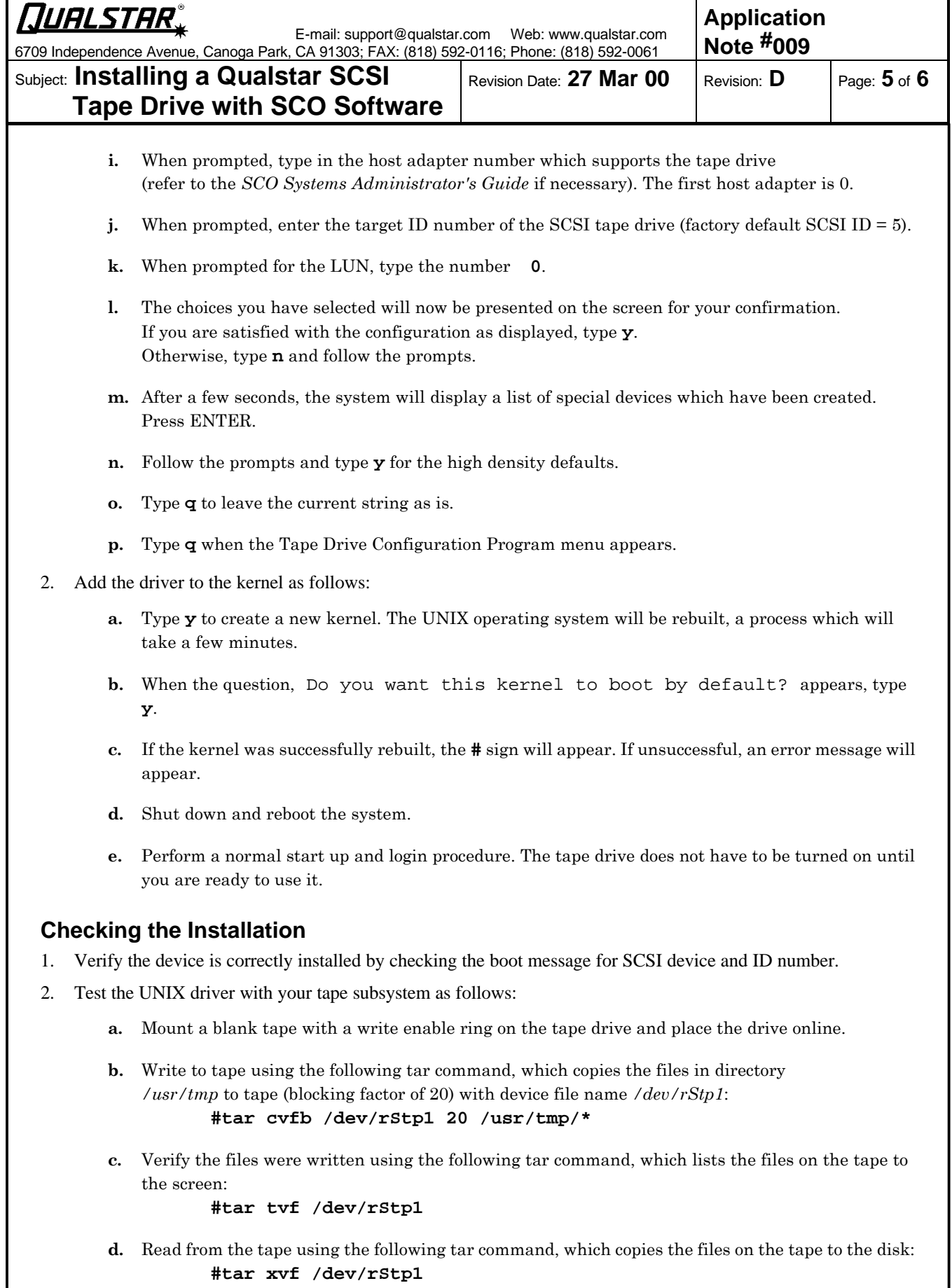

3. You may access your tape drive using available UNIX commands such as tar, cpio, dd and cat.

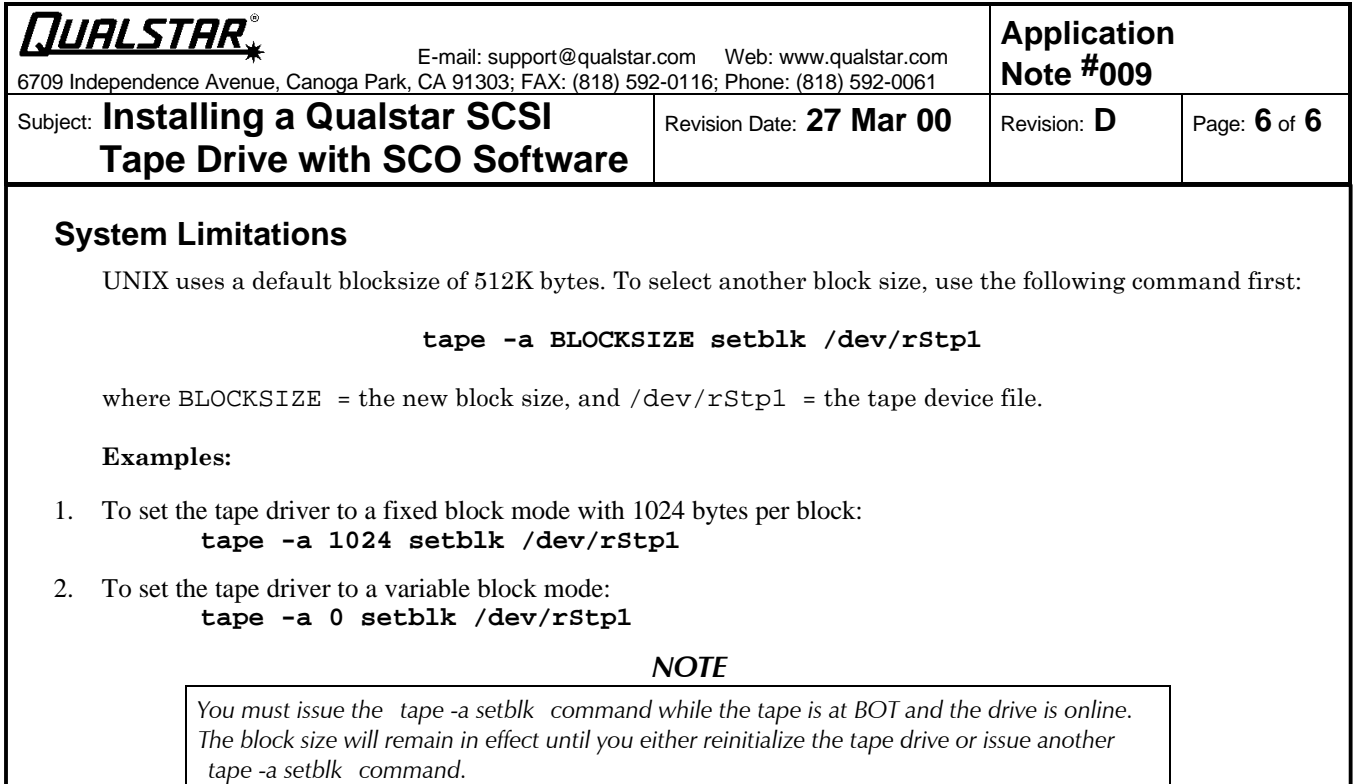